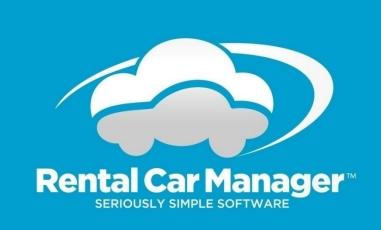

# RCM Integration with Payment Express (DPS)

Jan 2018

# Contents

| Overview                              | 3  |
|---------------------------------------|----|
| Setup                                 | 4  |
| View reservations with balances owing | 4  |
| Pre-Authorisations                    | 4  |
| Payments                              | 6  |
| Rebilling using tokens                | 8  |
| Refunds                               | 10 |
| Finding Transactions in Payline       | 11 |

### **Overview**

Rental Car Manager integrates with Payment Express to allow you create payments and refunds from within RCM.

Payments can be created from the Booking Details page or from the Update Reservation page:

#### From the Booking Details page:

| Reservation #           | - 10340                                | 🖨 Print                       |          |
|-------------------------|----------------------------------------|-------------------------------|----------|
| Booking Status:         | Reservation                            |                               |          |
| Converted from          | U3094                                  |                               |          |
| Unallocated             | 03034                                  |                               |          |
| Date entered:           | 22/Jan/2018 by Online Booking          | Orginal Insurance Sold \$0.00 |          |
| Last updated:           | 22/Jan/2018 by Online Booking View Log |                               |          |
| Source:                 | Online Booking                         |                               |          |
| Vehicle:                | BWL 49H                                | Corolla Ascent - SEDAN        |          |
| venicie:                | BWL49N                                 | Corolla SEDAN                 |          |
| Pick up:                | PMQ Airport Tue 23/Jan/2018 10:00      |                               |          |
| Drop off:               | PMQ Airport Mon 29/Jan/2018 10:00      |                               |          |
| No. Travelling:         | 1                                      |                               |          |
| Transmission            |                                        |                               |          |
| Preference:             |                                        |                               |          |
| Rates and Fees          | Days                                   | Rate                          | Total    |
| Rate                    | 6 days @ \$50.15 per day 15% disc      |                               | \$300.90 |
| Rate                    | Web Discount                           |                               | \$200.90 |
| Kms Out:                | Kms In:                                |                               |          |
| Premium Cover (\$500 Ex | (cess Applies)                         | Fixed @ \$0.00                | \$0.00   |
|                         |                                        |                               | \$33.10  |
| Total Cost              |                                        |                               | \$334.00 |
| Payment Details         | 🚍 New payment                          |                               |          |

#### From the Update Reservation page:

|                         | Update Reservation #10340                        | Submit                              |               |
|-------------------------|--------------------------------------------------|-------------------------------------|---------------|
| Renter's Name           | Nicholas STEVENS                                 |                                     |               |
| Email                   | craig@rentalcarmanager.com                       |                                     |               |
| Vehicle:                | Toyota Corolla SEDAN - BWL49H                    |                                     |               |
| Pick up Date:           | 23/Jan/2018 at PMQPT 10:00                       |                                     |               |
| Drop off Date:          | 29/Jan/2018 at PMQPT 10:00                       |                                     |               |
| RATE AND FEES           | Days/Nights                                      | Extra QTY Rate                      | Total         |
|                         | 6 days \$59.00 per day                           | Web Discount (15% discount) \$50.15 | \$300.90      |
| Premium Cover (\$500 Ex | cess Applies)                                    | Fixed @ \$0.00                      | \$0.00        |
| GST (11%)               |                                                  |                                     | \$33.10       |
| TOTAL COST              |                                                  |                                     | Euro \$334.00 |
| Paid                    | Visa , Ref # DPS pre-authorisation of AUD 334.00 | 22/Jan/2018 at DUBLN                | \$0.00        |
| Paid                    | Visa , Ref # DPS Payment                         | 22/Jan/2018 at MLB                  | \$334.00      |
| Refunded                | Visa , Ref # DPS Refund                          | 22/Jan/2018 at MLB                  | -\$334.00     |
| BALANCE DUE             |                                                  |                                     | \$334.00      |
| Billing Location DUBLI  | N v Date 22 v Jan v 18 v VISA                    |                                     |               |
|                         |                                                  | Amex Ref#:                          |               |
| 1                       |                                                  | Bond/Account Refund Ref#            |               |

#### Please note:

When you close the payment window using the "Close Window" button, the Booking Details page or Update Reservation page will refresh to show the updated payment transaction.

You may see a popup message like this (depending on your browser):

| Confirm                                                                                                  | ×                                           |
|----------------------------------------------------------------------------------------------------|---------------------------------------------|
| To display this page, Firefox must send information that order confirmation) that was performed earlier. | will repeat any action (such as a search or |
| Resend Canc                                                                                              | 21                                          |

It is OK to click "Resend" to refresh the page.

#### Setup

If you are not already using Payment Express then this feature will need to be setup by the Rental Car Manager support team. Please send an email to <a href="mailto:support@rentalcarmanager.com">support@rentalcarmanager.com</a> to have this feature installed.

#### View reservations with balances owing

The <u>Vehicle Activity Report</u> will display the balance owing for each reservation for a selected period. From this report you can click on a reservation and process a payment through Payment Express.

#### **Pre-Authorisations**

Authorisation transactions validate the card and guarantee the funds will be approved for the amount and ties the funds up for seven days. If you do not wish to take money from the client you literally do nothing, and the hold on the money will expire after 7 days. If you wish to take payment you can complete it within 7 days.

To create a pre-authorisation, create a new payment from the Booking Details or Update reservation page, enter the amount and click the "Create New Pre-Authorisation" button.

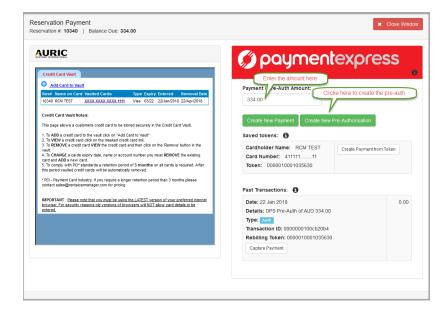

Follow the payment steps in the Payment Express window that opens:

| IC                                                       |                      |           | Ø paymentexpr               | es  |
|----------------------------------------------------------|----------------------|-----------|-----------------------------|-----|
| Secure Cred                                              | lit Card Va          | ult       |                             |     |
| Credit Card Type :                                       | Visa                 |           |                             | 0   |
| Credit Card No. :                                        | 4111 1111            | 1111 1111 | Payment Checkout            |     |
| Name on Card :                                           | RCM TEST             |           | Amount: \$334.00 (AUD)      |     |
| Expiry Date :                                            |                      | 2022      |                             |     |
| CVV Code :                                               | 321                  |           | Credit Card Payment         |     |
|                                                          |                      |           | Card Number.* 4111111111111 |     |
| 1                                                        | Delete               |           | Name On Card." RCM TEST     |     |
|                                                          |                      |           | Expiry Date:* 03 🗸 22 🗸     |     |
| IC                                                       |                      |           | CVC: 021                    |     |
| waufosystems com<br>is a Level 1 PCI DSS Validated Servi |                      |           | DSS                         |     |
| Aut                                                      | e leck in: 135 secon | ds.       | Submit                      |     |
|                                                          |                      |           |                             |     |
|                                                          |                      |           |                             |     |
|                                                          |                      |           | O paymentexpression         | ess |
|                                                          |                      |           |                             |     |

Make sure that you get all the way to this screen before you close the window, otherwise the pre-auth won't be saved in RCM.

| Secure Credit Card Vault           Visa         Visa           Credit Card No. :         4111 1111 1111 1111           Name on Card :         RCM TEST           Expiry Data :         Mar           CVV Code :         321           Delete         Retream                                                                                                    |                               |                    | 🔄 🌍 paym                                                                                                    | entexpr                                                       |
|----------------------------------------------------------------------------------------------------|-------------------------------|--------------------|----------------------------------------------------------------------------------------------------|---------------------------------------------------------------|
| Credit Card No. :         4111 1111 1111 1111           Name on Card :         RCA TEST           Expiry Date :         Mar           CVV Code :         321           CVV Code :         321           Delete         Refresh           Card Type :         Visa           Card Type :         Visa           Card Type :         Visa           Card Type :         Visa           Card Type :         Visa           Card Type :         Visa           Card Type :         Visa           Card Type :         Visa           Card Carbot Name :         RCAIT EST | Secure Credit                 | Card Vault         |                                                                                                    | <u> </u>                                                      |
| Name on Card : RCM TEST Exploy Date : Mar 2022 CVV Code : 321 Detete Refresh Refresh Card 94 411111 Card 7ype : Visa Card 104 EST                                                                                                    | edit Card Type : V            | isa                |                                                                                                    |                                                               |
| Expiry Date : Mar 2022<br>CVV Code : 321<br>Detete Refresh Card Type : Visa<br>Card Type : Visa<br>Card Type : Visa                                                                                                    | Credit Card No. : 4           | 111 1111 1111 1111 |                                                                                                    |                                                               |
| Expiry Date :         Mair         2022           CVV Code :         321         Status :         Approved           Cvv Code :         321         Receipt #:         000000100cb20b4           Transaction Type :         Codf #:         4111111           Celefe         Refresh         Card Type :         Visa           Card Type :         Visa         Card Type :         Visa                                                                                                    | Name on Card :                | CM TEST            | Paym                                                                                                    | ent Succeeded                                                 |
| Amount :         ALD334.00           Receipt ::         000000100c2004           Transaction Type :         Card # 41111111           Delete         Refresh           Card Type :         Visa           Card Type :         Visa                                                                                                    | Expiry Date :                 | ar 2022            |                                                                                                    |                                                               |
| Message :                                                                                                    |                               |                    | Amount :<br>Receipt # :<br>Transaction Type :<br>Card # :<br>Card Type :<br>Cardholder Name :<br>Card Expiry : | AUD334.00<br>0000000100cb20b4<br>41111111<br>Visa<br>RCM TEST |
| vanna zan<br>vanna zan<br>va 12705 Nalaws Swiss Rwiss<br>Anna India I 14 wants                                                                                                    | 1 PCI DSS Validated Service P | wider.             | S. You can                                                                                                    | now close this window.                                        |

When you are ready to process the payment, you need to "Capture" the payment instead of creating a standard payment.

Find the Auth transaction in the Past Transactions list, click "Capture Payment", enter the payment amount and click continue. Note: a pre-auth can only be captured once.

| Date: 22 Jan 2018                | 0.00                                 |
|----------------------------------|--------------------------------------|
| Details: DPS Pre-Auth of AUD 334 | 4.00                                 |
| Type: Auth                       |                                      |
| Transaction ID: 0000000100cb20   | )b4                                  |
| Rebilling Token: 000001000103    | 5630                                 |
| Capture Payment                  | Enter the amount of the payment here |
| Capture Amount                   |                                      |
|                                  |                                      |
|                                  |                                      |
| Continue Cancel                  |                                      |

The transaction is processed immediately (no need to re-enter card details) and you will see a success (or failure) message at the top of the screen:

| Reservation Payment<br>Reservation #: 10340   Balance Due: 0.00                                                                                                    | ¥ Clos                                                                                                    | e Window |
|----------------------------------------------------------------------------------------------------|----------------------------------------------------------------------------------------------------|----------|
| <section-header></section-header>                                                                                                    | Poyment / Pre-Auth Amount:                                                                                                    | 0        |
| After the period variated week control will be accounted only monored.<br>• PCO - Payment of a charadary of pre-integration to period<br>present control as an addigent advance approx on its priority<br>effects and end of the effect of the effect of the effect of the end of the effect<br>effects of the effect of the effect of the effect of the effect of the end of the<br>integration of the effect of the effect of the effect of the effect of the effect of the<br>integration of the effect of the effect of the effect of the effect of the effect of the<br>integration of the effect of the effect of the | Past Transactions:  Dete: 22 Jan 2018 Details: DPS Pre-Auth of ALD 334.00 Tyres:  Transaction ID: 0000001010cb20b4 Reshilling Token: 000010010105500 Casture Payment | 0.00     |

# **Payments**

To create a payment, create a new payment from the Booking Details or Update reservation page, enter the amount and click the "Create New Payment" button.

| URIC                                                                                                    | () paymentexp                               | ress             |
|----------------------------------------------------------------------------------------------------|---------------------------------------------|------------------|
| Credit Card Vault                                                                                                    |                                             |                  |
| Add Card to Vault                                                                                                    | Enter the amount here                       |                  |
| Res# Name on Card Vaulted Cards Type Expiry Entered Removal Date                                                                                                    | Payment / re-Auth Amount:                   |                  |
| 10340 RCM TEST XXXX XXXX XXXX 1111 Visa 03/22 22/Jan/2018 22/Apr/2018                                                                                                    | 334.00 Clicke here to create a new          | payment          |
| Credit Card Vault Notes:                                                                                                    |                                             |                  |
| This page allows a customers credit card to be stored securely in the Credit Card Vault.                                                                                                  | Create New Payment Create New Pre-Authorise | ation            |
| To ADD a credit card to the vauit click on "Add Card to Vauit"     To VIEW a credit card click on the masked credit card link.                                                            | Saved tokens: 🚯                             |                  |
| <ol> <li>To REMOVE a credit card VIEW the credit card and then click on the 'Remove' button in the<br/>yout</li> </ol>                                                                    | Cardholder Name: RCM TEST Create Pa         | vment from Token |
| 4. To CHANGE a cards expiry date, name or account number you must REMOVE the existing<br>card and ADD a new card                                                                          | Card Number: 41111111                       |                  |
| this period valided credit cards will be automatically removed.                                                                                                    | Token: 0000010001035630                     |                  |
| * PCI - Payment Card Industry. If you require a longer retention period than 3 months please<br>contact sales@rentalcarmsnacer.com for pricing                                            |                                             |                  |
|                                                                                                    | Past Transactions: 🚯                        |                  |
| IMPORTANT : Please note that you must be using the LATEST version of your preferred internet<br>browser. For security reasons old versions of browsers will NOT allow, card details to be | Date: 22 Jan 2018                           | 0.00             |
| entered,                                                                                                    | Details: DPS Pre-Auth of AUD 334.00         |                  |
|                                                                                                    | Type: Auth                                  |                  |
|                                                                                                    | Transaction ID: 0000000100cb20b4            |                  |
|                                                                                                    | Rebilling Token: 0000010001035630           |                  |
|                                                                                                    | Capture Payment                             |                  |
|                                                                                                    |                                             |                  |

Follow the payment steps in the Payment Express window that opens:

|                                              |                    |                   |              | Ø paymentexpres              |
|----------------------------------------------|--------------------|-------------------|--------------|------------------------------|
| Se                                           | cure Cred          | it Card V         | /ault        |                              |
| Credit (                                     | Card Type :        | Visa              |              |                              |
| Credit                                       | Card No. :         | 4111 11           | 11 1111 1111 | Payment Checkout             |
| Name                                         | e on Card :        | RCM TES           | т            | Amount: \$334.00 (AUD)       |
| Ex                                           | piry Date :        | Mar               | 2022         |                              |
| C                                            | CVV Code :         | 321               |              | Credit Card Payment          |
|                                              |                    |                   |              | Card Number.* 41111111111111 |
| :k                                           |                    | Delete            |              | Name On Card.* RCM TEST      |
|                                              |                    |                   |              | Expiry Date:* 03 🗸 22 🗸      |
| RIC                                          |                    |                   |              | CVC: 321                     |
| new auriceystems on<br>as is a Level 1 PCI D | SS Validated Servi |                   |              |                              |
|                                              | Aut                | e lock in: 135 se | cenda.       | Submit                       |
|                                              |                    |                   |              |                              |
|                                              |                    |                   |              |                              |
|                                              |                    |                   |              | Ø paymentexpres              |
|                                              |                    |                   |              |                              |

Make sure that you get all the way to this screen before you close the window, otherwise the payment won't be saved in RCM:

| C                                                            |                                         |          | _ 6 | payme                                                                 | entexpres                                            |
|--------------------------------------------------------------|-----------------------------------------|----------|-----|-----------------------------------------------------------------------|------------------------------------------------------|
| Secure Cred                                                  | it Card Vaul                            | t VISA   |     |                                                                       |                                                      |
| Credit Card Type :                                           | Visa                                    |          | _   |                                                                       |                                                      |
| Credit Card No. :                                            | 4111 1111 1                             | 111 1111 |     |                                                                       |                                                      |
| Name on Card :                                               | RCM TEST                                |          |     | Payme                                                                 | nt Succeeded                                         |
| Expiry Date :                                                | Mar                                     | 2022     |     |                                                                       |                                                      |
| CVV Code :                                                   | 321                                     |          |     | Status :<br>Amount :<br>Receipt # :<br>Transaction Type :<br>Card # : | Approved<br>AUD334.00<br>000000100cb20b4<br>41111111 |
|                                                              | Delete                                  | Ret      |     | Card Type :<br>Cardholder Name :<br>Card Expiry :<br>Message :        | Visa<br>RCM TEST<br>0322                             |
| rauforysteau com<br>a Lovel I PCI DSS Validated Servi<br>Ann | re Provider.<br>9 lock in: 141 seconds. | P        | 288 | You can n                                                             | ow close this window.                                |
|                                                              |                                         |          | -   |                                                                       |                                                      |
|                                                              |                                         |          |     |                                                                       |                                                      |
|                                                              |                                         |          |     |                                                                       |                                                      |
|                                                              |                                         |          |     |                                                                       |                                                      |

# **Rebilling using tokens**

When you first create a standard payment through Payment Express, the customer card details are saved with Payment Express. A token is provided that allows you to create a new payment using those saved card details.

If there are saved tokens for a booking, you will see them listed when you open the payment page:

| URIC                                                                                                    | 🌔 paymentexpre                                                                                                    | SS      |
|----------------------------------------------------------------------------------------------------|----------------------------------------------------------------------------------------------------|---------|
| Credit Card Sout                                                                                                    | Payment / Pre-Auth Amount:<br>334.00                                                                                                    |         |
| Credit Card Vault Notes:                                                                                                    | Create New Payment Create New Pre-Authorisation                                                                                                    |         |
| This page allows a customers credit card to be stored securely in the Credit Card Vault 1. To ADD a credit card to the vault click on "Add Card to Vault" 2. To IVEV a cardit card click on the masked credit card in link. 3. To REMOVE a credit card VIEW the credit card and then click on the "Remove" button in the vault. 4. To CHANGE a cardit scard vIEW the credit card and then click on the "Remove" button 4. To CHANGE a cardit scard view of the credit card and then click on the Remove" button 5. To comply with PCI's standards a retention period of 3 months on all cards is required. After this period vaulted credit cards will be a submission if we removed. | Saved tokens:  Cardholder Name: RCM TEST Card Number: 41111111 Token: 0000010001036630 Create Payment fro                                                       | m Token |
| * PCI - Payment Card Industry. If you require a longer retention period than 3 months<br>please contact sales@rentalcarmanager.com for pricing                                                                                                    | Past Transactions: 🚯                                                                                                    |         |
| INPORTANT - begins intermediagenerative in the LATEST version of your preferred<br>internet brouser. For security reasons old versions of browsers will NOT allow and details<br>to be entered.                                                                                                    | Date: 22 Jan 2018<br>Details: DPS Pre-Auth of AUD 334.00<br>Type: Jun<br>Transaction ID: 0000000100cb20b4<br>Rebilling Token: 00001001035630<br>Capture Payment | 0.00    |
|                                                                                                    | Capture Amount Continue Cancel                                                                                                    |         |
|                                                                                                    |                                                                                                    |         |

To create a payment from a token, click the "Create Payment from Token" button, enter the payment amount and click continue:

| texpress                  |
|---------------------------|
|                           |
|                           |
|                           |
| w Pre-Authorisation       |
|                           |
| Create Payment from Token |
| Payment Amount            |
| 334.00                    |
| Continue                  |
|                           |

Follow the payment steps in the Payment Express window that opens:

| URIC                                                                                                    | () paymentexpress                                                                                            |
|----------------------------------------------------------------------------------------------------|----------------------------------------------------------------------------------------------------|
| Credit Card Vault                                                                                                    |                                                                                                    |
| Add Card to Vault                                                                                                    |                                                                                                    |
| Name on Removal Reserved Cards Type Expiry Entered Date                                                                                                    | Cano                                                                                                    |
| 0340 RCM TEST XXXX XXXX XXXX 1111 Visa 03/22 22/Jan/2018 22/Apr/2018                                                                                                    | Payment Checkout                                                                                             |
| Fredit Card Vault Notes:                                                                                                    | Amount: \$334.00 (AUD)                                                                                       |
| In page another a controller over the original control to the control of the control can be addressed.<br>1. To ADD a credit card to the valit click on "Add Card to Valit"<br>1. To ADD a credit card click on the masked credit card link.<br>3. To REMOVE a credit card VIEW the credit card and then click on the "Remove" button<br>in the walit | Credit Card Payment                                                                                          |
| To CHANGE a cards expiry date, name or account number you must REMOVE the<br>existing card and ADD a new card.<br>5. To comply with PCI* standards a retention period of 3 months on all cards is required.<br>ther this period vaulted cardit cards will be automatically removed.                                                                   | Please confirm the stored card details and fill in the required fields:                                      |
| PCI - Payment Card Industry. If you require a longer retention period than 3 months<br>lease contact sales@rentalcarmanager.com for pricing                                                                                                    | Card Number:         4111111           Name On Card:         RCM TEST           Expiry Date:         03 / 22 |
| MPORTANT : Please note that you must be using the LATEST version of your preferred<br>nternet browser. For security reasons old versions of browsers will NOT allow card details<br>o be entered.                                                                                                    | CVC.*                                                                                                    |
|                                                                                                    | Submit                                                                                                    |

Make sure that you get all the way to this screen before you close the window, otherwise the payment won't be saved in RCM:

| <b>RI</b> | <b>C</b>                                              |                                         |           | 💋 payme                                                                                                    | entexpress                                                                        |
|-----------|-------------------------------------------------------|-----------------------------------------|-----------|----------------------------------------------------------------------------------------------------|-----------------------------------------------------------------------------------|
|           | Secure Cred                                           | lit Card Vault                          | VISA ANAL |                                                                                                    | · · · ·                                                                           |
|           | Credit Card Type :                                    | Visa                                    |           |                                                                                                    | Car                                                                               |
|           | Credit Card No. :                                     | 4111 1111 1111 1111                     |           |                                                                                                    |                                                                                   |
|           | Name on Card :                                        | RCM TEST                                |           | Pavme                                                                                                    | ent Succeeded                                                                     |
|           | Expiry Date :                                         | Mar 2022                                |           | · · ·                                                                                                    |                                                                                   |
| Back      | CVV Code :                                            | 321<br>Delete                           | Refresh   | Status :<br>Amount :<br>Transaction Type :<br>Card # :<br>Card Type :<br>Cardholder Name :<br>Card Expiry : | Approved<br>AUD334.00<br>0000000100cb20b4<br>41111111<br>Visa<br>RCM TEST<br>0322 |
| by www.   | auricsystems com<br>a Level 1 PCI DSS Validated Servi | ce Provider.<br>o lock in: 141 seconds. | PCI DSS   | Message :<br>You can r                                                                                      | now close this window.                                                            |
|           |                                                       |                                         |           |                                                                                                    |                                                                                   |
|           |                                                       |                                         |           |                                                                                                    |                                                                                   |
|           |                                                       |                                         |           |                                                                                                    |                                                                                   |

## Refunds

You can only refund a payment that you have previously created via RCM. To create a refund, find the payment (or capture) in the Past Transactions that you want to refund and click the Refund button. Enter the refund amount and click continue:

| Past Transactions: 🚯                           |        |  |  |  |
|------------------------------------------------|--------|--|--|--|
| Date: 22 Jan 2018                              | 0.00   |  |  |  |
| Details: DPS Pre-Auth of AUD 334.00            |        |  |  |  |
| Type: Auth<br>Transaction ID: 0000000100cb20b4 |        |  |  |  |
| Rebilling Token: 0000010001035630              |        |  |  |  |
| Date: 22 Jan 2018                              | 334.00 |  |  |  |
| Details: DPS Payment                           |        |  |  |  |
| Type: Capture                                  |        |  |  |  |
| Transaction ID: 000000100cb20ee                |        |  |  |  |
| Rebilling Token:                               |        |  |  |  |
| Refund                                         |        |  |  |  |
| Refund Amount                                  |        |  |  |  |
| 334.00                                         |        |  |  |  |
| Continue                                       |        |  |  |  |
|                                                |        |  |  |  |
|                                                |        |  |  |  |

The transaction is processed immediately (no need to re-enter card details) and you will see a success (or failure) message at the top of the screen:

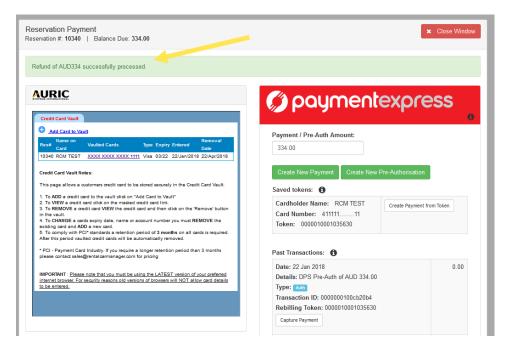

You can create multiple refunds for a transaction but the total amount of the refunds must be less than or equal to the original payment amount.

## **Finding Transactions in Payline**

To search for all transactions for a booking in Payline, login to Payline and search using the booking reference number or reservation number (depending on how your system is configured). The link to the Payline login page and the booking reference number can be found by clicking the information icon under the Payment Express logo.

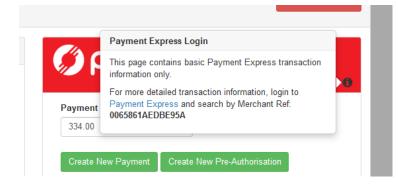

From the Transaction Search page, enter the booking reference number in the Merchant Ref field and click search:

| Transact         | tion Search                                |            |      |                                              |              |         |        |     |                                    | DpsTxnRef: |               |      | <u>ا</u> |
|------------------|--------------------------------------------|------------|------|----------------------------------------------|--------------|---------|--------|-----|------------------------------------|------------|---------------|------|----------|
| Merchant Ref:    | 0065861AEDBE95A                            |            |      | Card Number:                                 |              |         |        |     |                                    |            |               |      |          |
| Card Partial 6-4 |                                            |            |      | Card Partial 4:                              |              |         |        |     |                                    |            |               |      |          |
| Card Number2:    |                                            |            |      | DeviceId:                                    |              |         |        |     |                                    |            |               |      |          |
| CA Device:       |                                            |            |      | CA Station:                                  |              |         |        |     |                                    |            |               |      |          |
| AuthCode:        |                                            |            |      | TxnRef:                                      |              |         |        |     |                                    |            |               |      |          |
| User:            |                                            |            |      | DpsBillingId:                                |              |         |        |     |                                    |            |               |      |          |
| BillingId:       |                                            |            |      | Payment Method:                              | ~            |         |        |     |                                    |            |               |      |          |
| Start Date (AES1 | T): 22 🗸 JAN 🗸 20                          | 018 ~ 00 ~ | 00 ~ | End Date (AEST): 23 🗸 J/                     | N ~ 2018 ~ ( | 00 ~ 00 | ~      |     |                                    |            |               |      |          |
| Q Search         |                                            |            |      |                                              |              |         |        |     | C Reset Sort Order                 |            | X Clear Filte |      |          |
| Authorized       | DateTime •                                 | Response   | ReCo | Grp Acc                                      | CardNumber   | Brand   | Amount | Cur | Merchant Ref                       | DeviceId   | TxnType       | Void | Comple   |
|                  |                                            |            | 00   |                                              |              | Visa    | 334.00 | AUD | 0065861AEDBE95A                    |            | Rfnd          | ×    | ×        |
| ~                | 22/01/2018 12:43:46                        | APPROVED   | 00   | RentalCarManager_Dev                         | 41111111     | viba    | 001100 |     | 000580 TAEDBE95A                   |            | Ring          |      |          |
| ~                | 22/01/2018 12:43:46<br>22/01/2018 12:42:03 | APPROVED   | 00   | RentalCarManager_Dev<br>RentalCarManager_Dev | 41111111     | Visa    | 334.00 | AUD | 0065861AEDBE95A                    |            | Comp          | ×    | ×        |
|                  |                                            |            |      |                                              |              |         |        |     |                                    |            |               | ××   | ×<br>•   |
| ~                | 22/01/2018 12:42:03                        | APPROVED   | 00   | RentalCarManager_Dev                         | 41111111     | Visa    | 334.00 | AUD | 0065861AEDBE95A<br>0065861AEDBE95A | Go to row: | Comp          | ×    |          |